#### SJmp3 - Solo Java sound player description

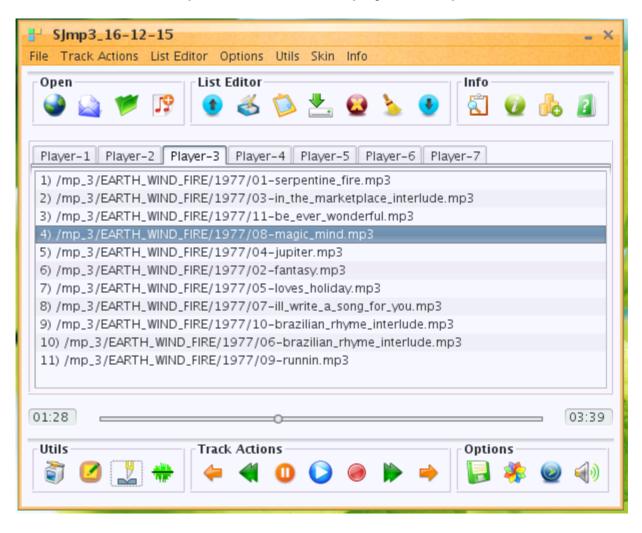

SJmp3 - stable 100%-pure java free cross-platform Solo Java sound player, including:

- network stream audio over HTTP/HTTPS/Anonymous FTP with/without Proxy-Server;
- up to 7 playlist at the same time
- tag editor
- Simple and intuitive graphical User Interface
- m3u playlist editor
- Different playing modes.
- Seek by slider using my native seeking algorithm.
- Fast Forward / Fast Backward, Next / Previous track, Play / Pause / Stop track actions.
- Support recursive search media-files in directories tree.
- File/Stream Information.
- Audio-mixer support.
- User settings save.
- wav to mp3 and mp3 to wav converter
- mp3 splitter by time/size
- over 35 skins (Look and Feels)
- NOT used JMF
- Supported Formats: mp1, mp2, mp3, mpga, wav.
- Internet Radio support
- Need JRE 1.8, Tested on WinXP, Win7, Linux CentOS.

Support mp1/2/3-files by jlayer library: <a href="http://www.javazoom.net/javalayer/javalayer.html">http://www.javazoom.net/javalayer/javalayer.html</a> Successfully tested on Windows and Linux 32 and 64 bit operational systems.

## 1) Track Actions support:

- Fast Forward / Fast Backward ( step is a 5% of a track time );
- Next / Previous track:
- Play / Pause / Stop;

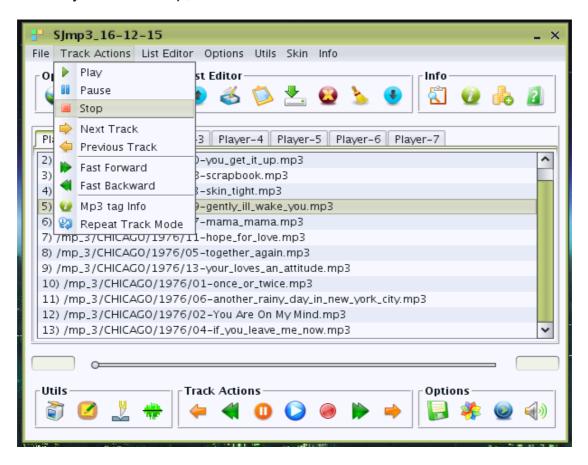

# 2) Track Seeking by Slider

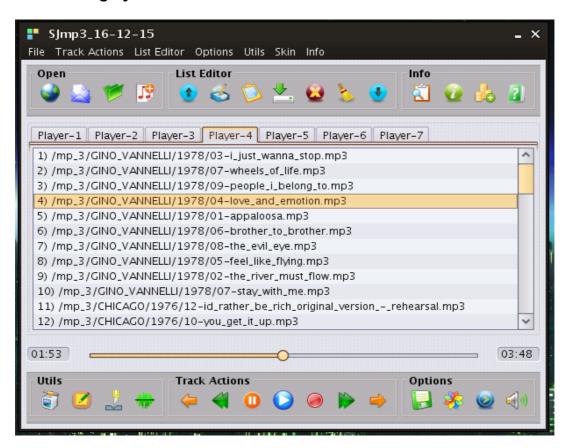

Seek not used javazoom BasicPlayer (<a href="http://www.javazoom.net/jlgui/developerguide.html">http://www.javazoom.net/jlgui/developerguide.html</a>), I'm using my native seeking algorithm.

3) You may be add to player File / Folder / URL / M3u-PlayList: In menu «File» or Tool Bar «Open». «Open Folder» support recursive search audio-files in directories tree.

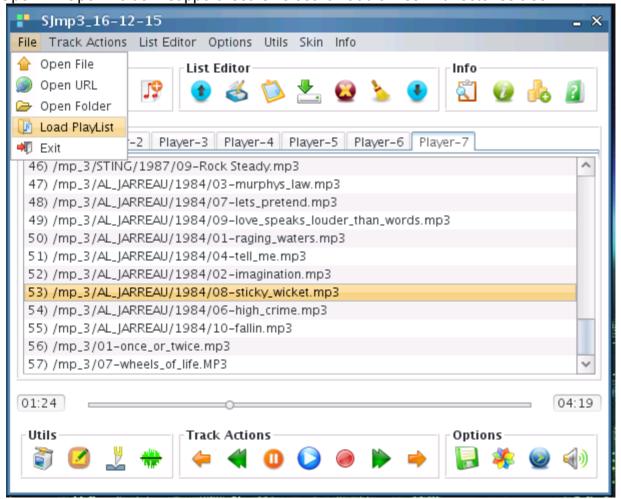

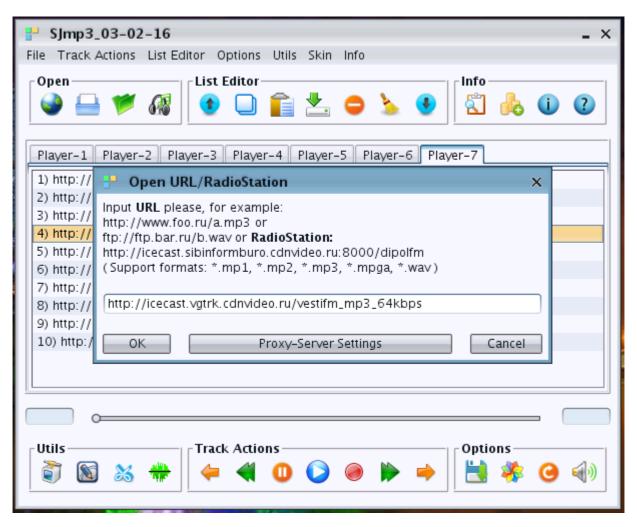

## 4) For Network Stream Audio over HTTP/HTTPS/Anonymous FTP is support Proxy:

- button «Proxy-Server Settings» in open URL dialog;
- menu «Options» -> Proxy-Server Settings;
- button in «Utils» Tool Bar;

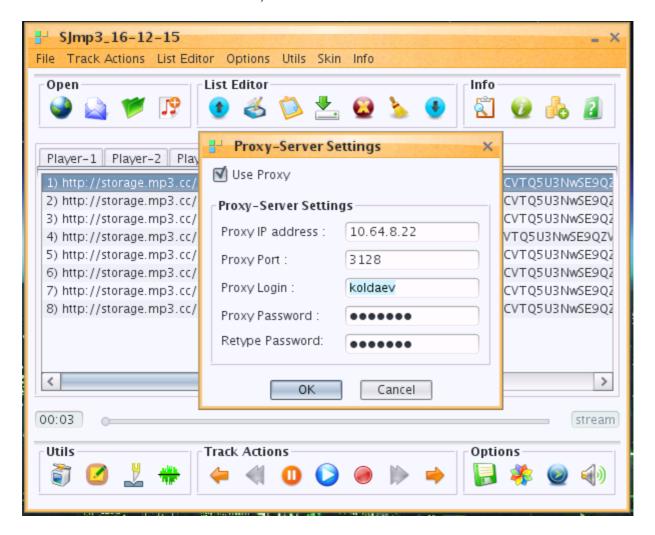

While Network Stream is playing, the Fast Forward / Fast Backword track actions is disabled because it is a strem, not a file, and the mp3-file-info is not show the size of file, duration and number of all frames. Network Stream Audio over HTTP and Anonymous FTP was successfully tested with- and without Proxy-Server.

## 5) M3u-PlayList Editor:

Menu «List Editor» or Tool Bar «List Editor».

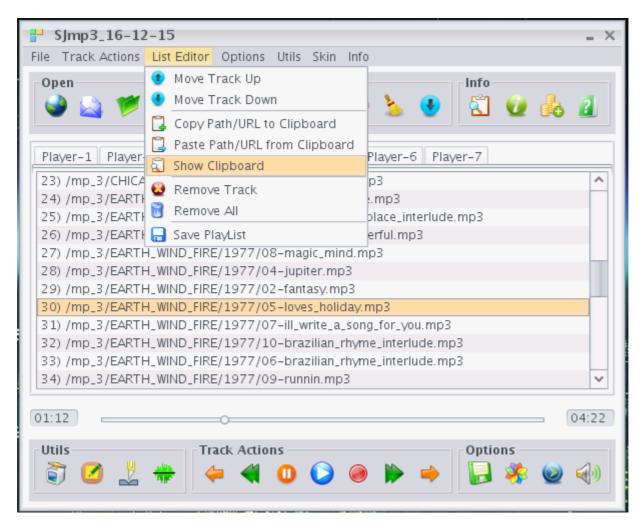

You can copy the liked URL from your browser into ClipBoard and then paste URL from Clipboard into current List (Player-1/2/3/4/5/6/7). Also you can copy Path/URL from one List to Clipboard and then paste it to another List.

Remove Track and Remove All actions deleted tracks only from current List — not from file system.

## 6) Support different playing modes:

Menu Options -> Mode Select or button in «Options» Tool Bar:

- No Repeat mode;
- Loop = Repeat PlayList mode;
- Shuffle = Random selection mode;
- Repeat Track mode;

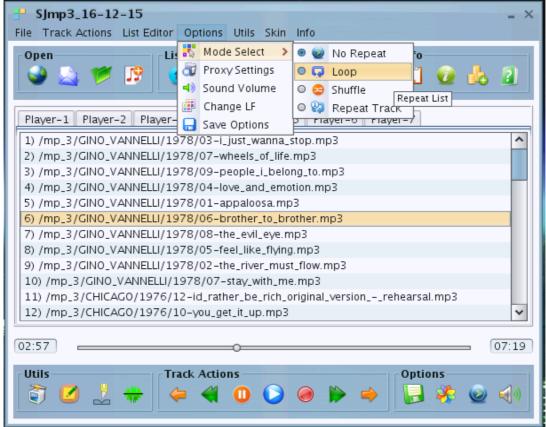

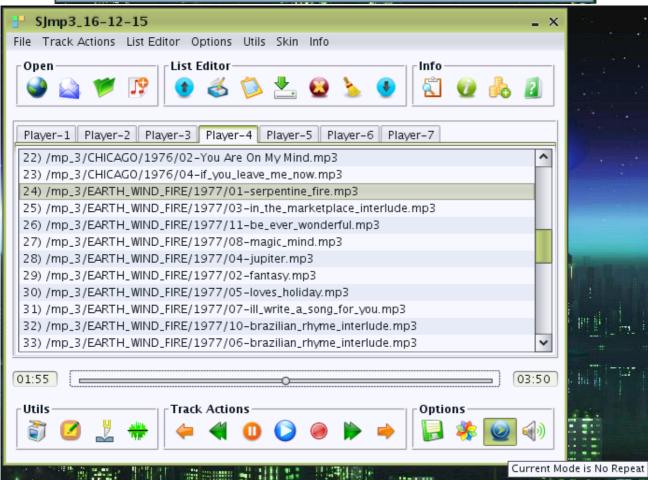

7) Over 35 skins support: From Substance and TinyLAF libraries. Menu Options ->

Change LF, menu «Skin» or button on Options ToolBar.

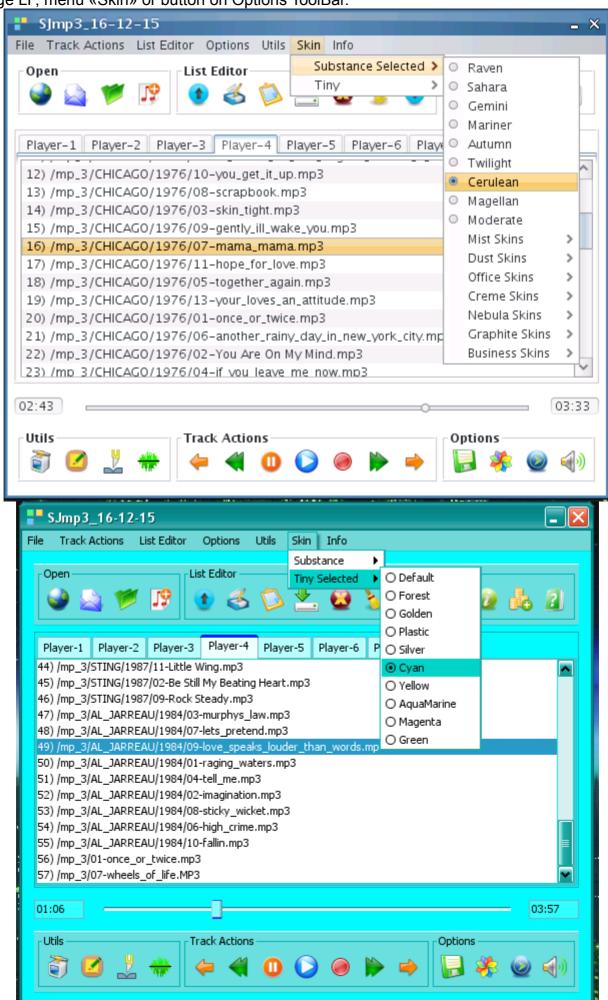

## 8) Integrated Mp3 id3tag Editor:

menu «Utils» or button in «Utils» ToolBar.

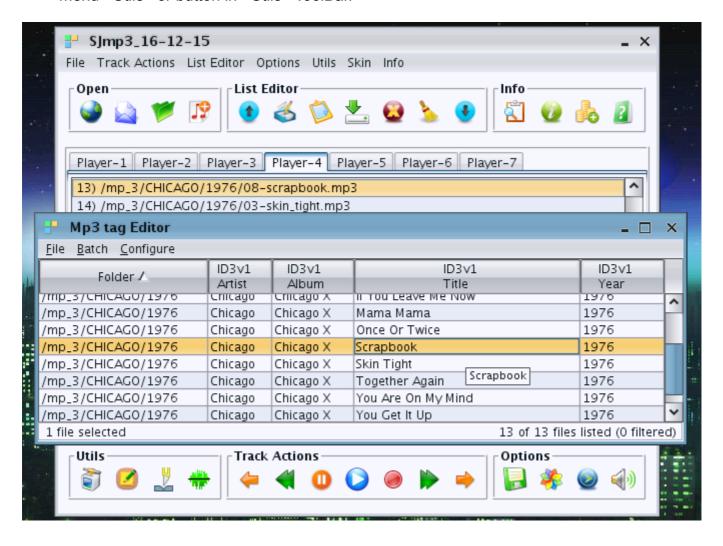

#### 9) Integrated mp3-splitters by time and by size:

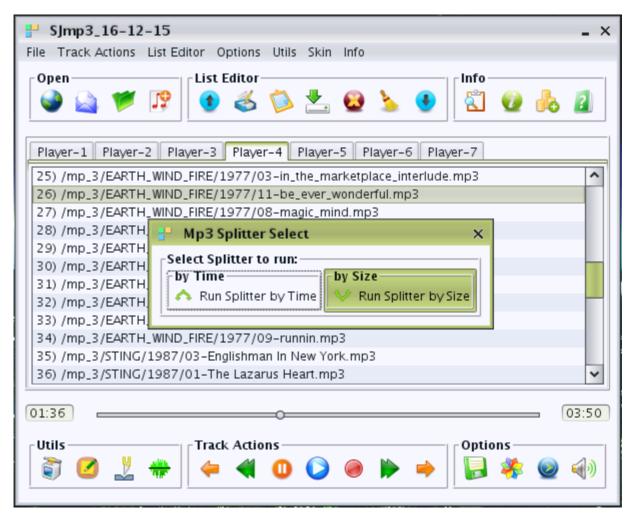

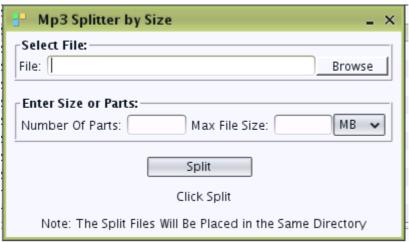

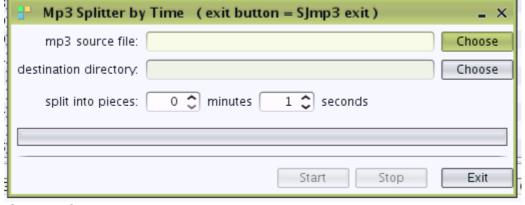

Successfully tested on Windows and Linux 32 and 64 bit operational systems.

## 10) Integrated wav-to-mp3 and mp3-to-wav converter:

Menu «Utils» or button in ToolBar «Utils».

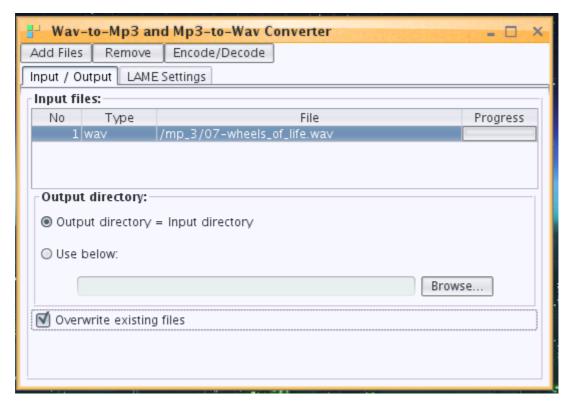

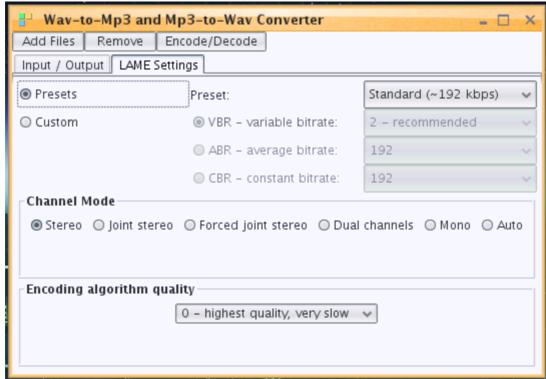

Successfully tested on Windows and Linux 32 and 64 bit operational systems.

## 11) Sound Volume Control:

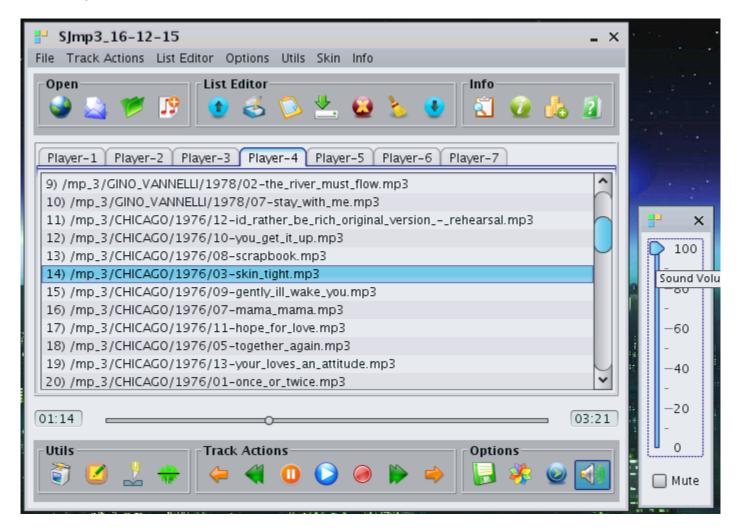

Successfully tested on Windows and Linux 32 and 64 bit operational systems.

12) File/Stream Information support:

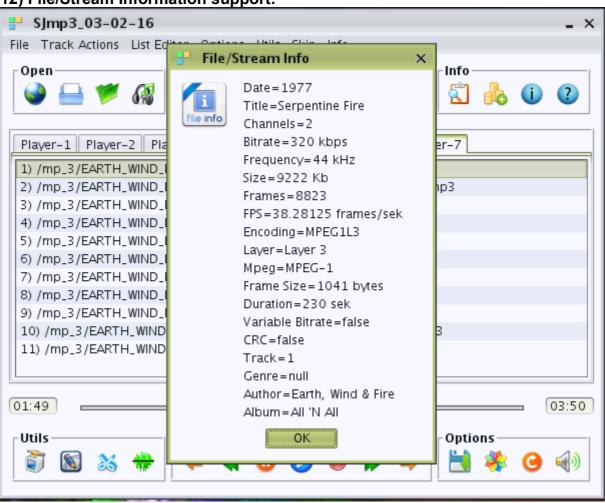

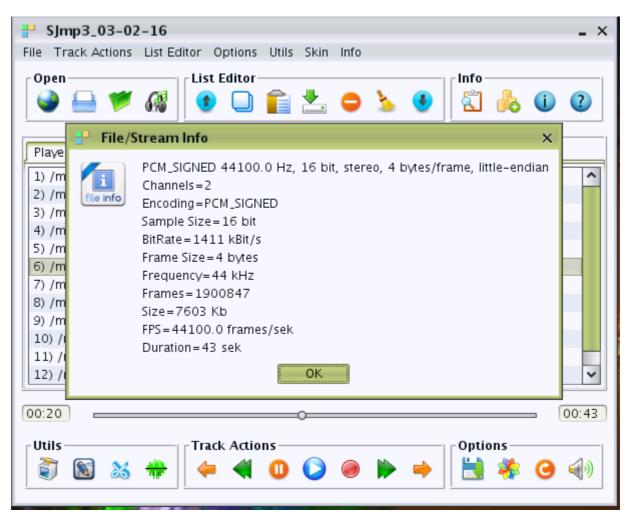

#### 13) Popup menu support:

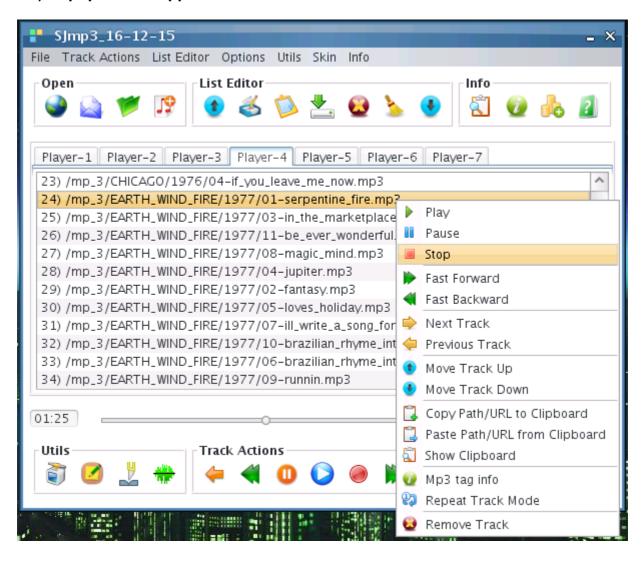

- 14) User setting save support:
  menu «Options» -> Save Options or button in ToolBar «Options».
- 15) Up to 7 playlist at the same time support Player-1 -> Player-7 on TabbedPane.

With best regards, Roman Koldaev, Saratov city, Russia, harp07@mail.ru